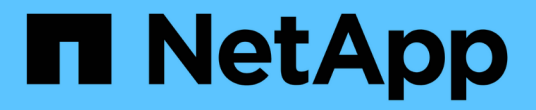

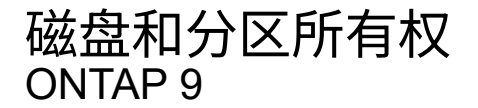

NetApp September 12, 2024

This PDF was generated from https://docs.netapp.com/zh-cn/ontap/disks-aggregates/disk-partitionownership-overview-concept.html on September 12, 2024. Always check docs.netapp.com for the latest.

# 目录

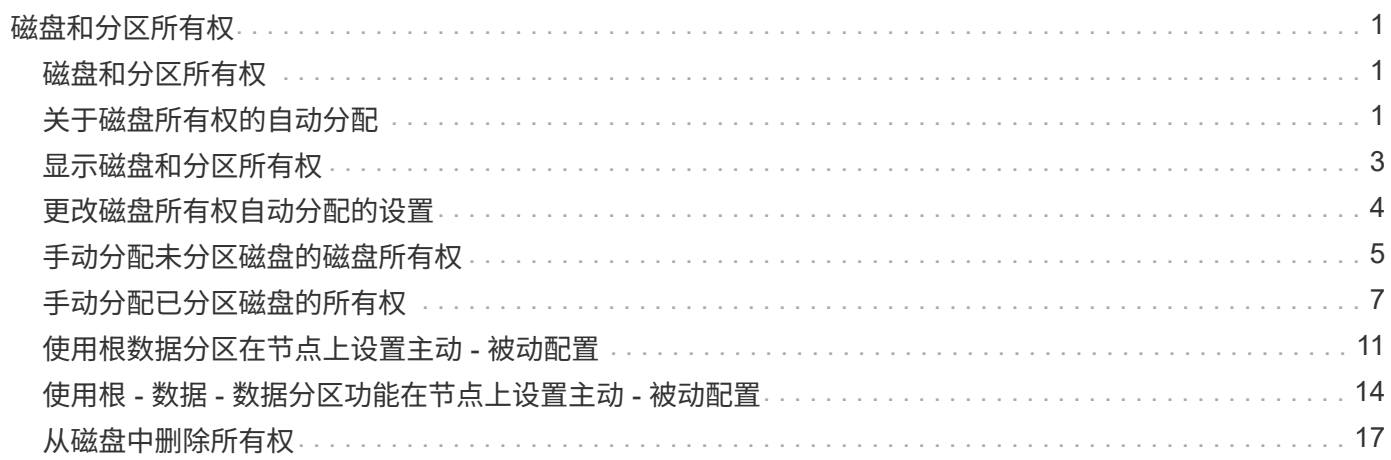

# <span id="page-2-0"></span>磁盘和分区所有权

# <span id="page-2-1"></span>磁盘和分区所有权

您可以管理磁盘和分区的所有权。

您可以执行以下任务:

• **["](display-partition-ownership-task.html)**[显示磁盘和分区所有权](display-partition-ownership-task.html)**["](display-partition-ownership-task.html)**

您可以查看磁盘所有权以确定哪个节点控制存储。 您还可以查看使用共享磁盘的系统上的分区所有权。

• **["](configure-auto-assignment-disk-ownership-task.html)**[更改磁盘所有权自动分配的设置](configure-auto-assignment-disk-ownership-task.html)**["](configure-auto-assignment-disk-ownership-task.html)**

您可以选择一个非默认策略来自动分配磁盘所有权、也可以禁用磁盘所有权的自动分配。

• **["](manual-assign-disks-ownership-manage-task.html)**[手动分配未分区磁盘的所有权](manual-assign-disks-ownership-manage-task.html)**["](manual-assign-disks-ownership-manage-task.html)**

如果集群未配置为使用自动磁盘所有权分配,则必须手动分配所有权。

• **["](manual-assign-ownership-partitioned-disks-task.html)**[手动分配已分区磁盘的所有权](manual-assign-ownership-partitioned-disks-task.html)**["](manual-assign-ownership-partitioned-disks-task.html)**

您可以手动设置容器磁盘或分区的所有权,也可以使用自动分配来设置,就像对未分区磁盘那样。

• **["](remove-failed-disk-task.html)**[删除故障磁盘](remove-failed-disk-task.html)**["](remove-failed-disk-task.html)**

完全出现故障的磁盘不再被ONTAP 视为可用磁盘、您可以立即断开磁盘与磁盘架的连接。

• **["](remove-ownership-disk-task.html)**[从磁盘中删除所有权](remove-ownership-disk-task.html)**["](remove-ownership-disk-task.html)**

ONTAP 会将磁盘所有权信息写入磁盘。 在从节点中删除备用磁盘或其磁盘架之前,您应删除其所有权信息 ,以便将其正确集成到另一节点中。

# <span id="page-2-2"></span>关于磁盘所有权的自动分配

默认情况下、无主磁盘的自动分配处于启用状态。在HA对初始化10分钟后自动分配磁盘所 有权、在正常系统操作期间每5分钟自动分配一次磁盘所有权。

将新磁盘添加到HA对时、例如、在更换故障磁盘、响应"备用磁盘不足"消息或添加容量时、默认自动分配策略会 将磁盘所有权作为备用磁盘分配给节点。

默认的自动分配策略基于平台特定的特征、如果HA对只有DS460C磁盘架、则基于DS460C磁盘架、并使用以下 方法(策略)之一分配磁盘所有权:

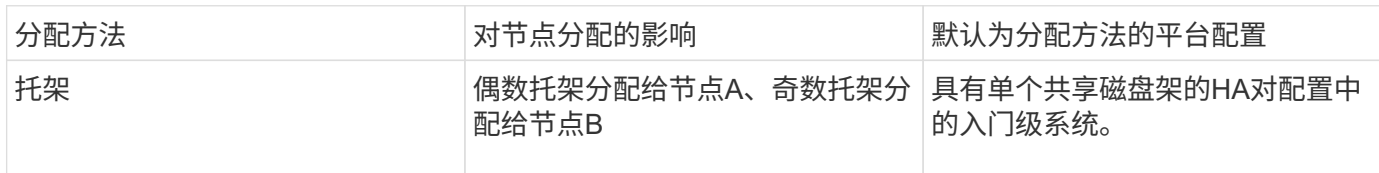

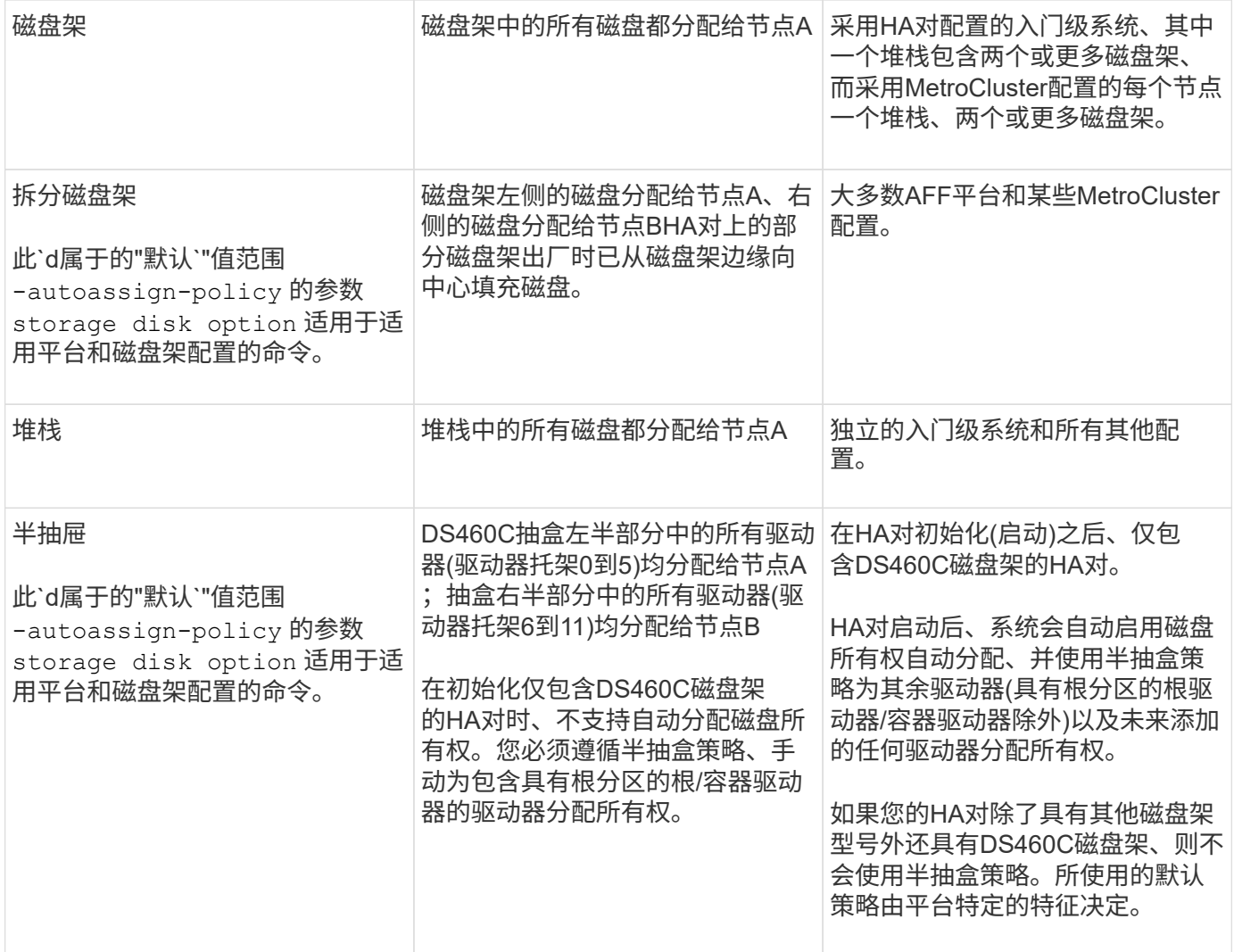

自动分配设置和修改:

- 您可以使用显示当前的自动分配设置(开/关) storage disk option show 命令:
- 您可以使用禁用自动分配 storage disk option modify 命令:
- 如果您的环境不希望使用默认自动分配策略、则可以使用指定(更改)托架、磁盘架或堆栈分配方法 -autoassign-policy 中的参数 storage disk option modify 命令:

了解操作方法 ["](#page-5-0)[更改磁盘所有权自动分配的设置](#page-5-0)["](#page-5-0)。

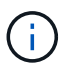

半抽盒和分层磁盘架默认自动分配策略是唯一的、因为用户无法像托架、磁盘架和堆栈策略 那样设置这些策略。

在高级驱动器分区(ADP)系统中、要在半填充磁盘架上执行自动分配、必须根据您的磁盘架类型将驱动器安装在 正确的磁盘架托架中:

- 如果您的磁盘架不是DS460C磁盘架、请在最左侧和最右侧等量安装驱动器、并朝中间移动。例如、一 个DS224C磁盘架的托架0-5中有六个驱动器、托架18-23中有六个驱动器。
- 如果您的磁盘架是DS460C磁盘架、请在每个抽盒的前排(驱动器托架0、3、6和9)中安装驱动器。对于其余 驱动器、通过从前至后填充抽屉排、将其均匀分布在每个抽盒中。如果没有足够的驱动器来填充行、请成对

安装、以便驱动器均匀地占据抽盒的左侧和右侧。

在每个抽盒的前排安装驱动器可确保空气流通、并防止过热。

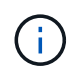

如果驱动器未安装在半填充磁盘架上的正确磁盘架托架中、则在容器驱动器发生故障并进行更换 时、ONTAP不会自动分配所有权。在这种情况下、需要手动分配新容器驱动器。为容器驱动器分 配所有权后、ONTAP会自动处理所需的任何驱动器分区和分区分配。

在某些情况下、如果自动分配不起作用、则需要使用手动分配磁盘所有权 storage disk assign 命令:

- 如果禁用自动分配、则新磁盘在手动分配给节点之前不能用作备用磁盘。
- 如果您希望自动分配磁盘、并且您的多个堆栈或磁盘架必须具有不同的所有权、则必须在每个堆栈或磁盘架 上手动分配一个磁盘、以便在每个堆栈或磁盘架上自动分配所有权。
- 如果启用了自动分配、而您手动将一个驱动器分配给未在活动策略中指定的节点、则自动分配将停止工作、 并显示EMS消息。

了解操作方法 ["](#page-6-0)[手动分配未分区磁盘的磁盘所有权](#page-6-0)["](#page-6-0)。

了解操作方法 ["](#page-8-0)[手动分配已分区磁盘的磁盘所有权](#page-8-0)["](#page-8-0)。

### <span id="page-4-0"></span>显示磁盘和分区所有权

您可以查看磁盘所有权以确定哪个节点控制存储。您还可以查看使用共享磁盘的系统上的 分区所有权。

步骤

1. 显示物理磁盘的所有权:

storage disk show -ownership

```
cluster::> storage disk show -ownership
Disk Aggregate Home Owner DR Home Home ID Owner ID DR
Home ID Reserver Pool
  -------- --------- -------- -------- -------- ---------- -----------
             ----------- ----------- ------
1.0.0 aggr0_2 node2 node2 - 2014941509 2014941509 -
2014941509 Pool0
1.0.1 aggr0_2 node2 node2 - 2014941509 2014941509 -
2014941509 Pool0
1.0.2 aggr0_1 node1 node1 - 2014941219 2014941219 -
2014941219 Pool0
1.0.3 - node1 node1 - 2014941219 2014941219 -
2014941219 Pool0
```
2. 如果您的系统使用共享磁盘、则可以显示分区所有权:

storage disk show -partition-ownership

cluster::> storage disk show -partition-ownership **Root** Data Data Base of the Root Container Container Disk Aggregate Root Owner Owner ID Data Owner Owner ID Owner Owner ID -------- --------- ----------- ----------- ----------- ----------- ---------- ----------- 1.0.0 - node1 1886742616 node1 1886742616 node1 1886742616 1.0.1 - node1 1886742616 node1 1886742616 node1 1886742616 1.0.2 - node2 1886742657 node2 1886742657 node2 1886742657 1.0.3 - node2 1886742657 node2 1886742657 node2 1886742657

### <span id="page-5-0"></span>更改磁盘所有权自动分配的设置

您可以使用 storage disk option modify 用于选择用于自动分配磁盘所有权的非默 认策略或禁用磁盘所有权自动分配的命令。

了解相关信息 ["](#page-2-2)[自动分配磁盘所有权](#page-2-2)["](#page-2-2)。

关于此任务

如果您的HA对仅包含DS460C磁盘架、则默认自动分配策略为半抽盒。您不能更改为非默认策略(托架、磁盘 架、堆栈)。

#### 步骤

1. 修改自动磁盘分配:

a. 如果要选择非默认策略、请输入:

storage disk option modify -autoassign-policy *autoassign\_policy* -node *node\_name*

- 使用 … stack 作为 *autoassign\_policy* 在堆栈或环路级别配置自动所有权。
- 使用 … shelf 作为 *autoassign\_policy* 在磁盘架级别配置自动所有权。
- 使用 … bay 作为 *autoassign\_policy* 在托架级别配置自动所有权。

b. 如果要禁用自动磁盘所有权分配、请输入:

storage disk option modify -autoassign off -node *node\_name*

2. 验证磁盘的自动分配设置:

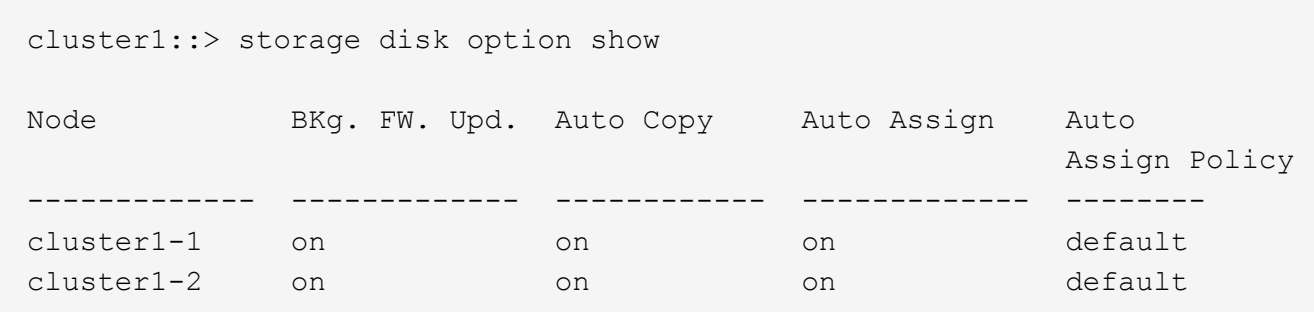

## <span id="page-6-0"></span>手动分配未分区磁盘的磁盘所有权

如果HA对未配置为使用自动磁盘所有权分配、则必须手动分配所有权。如果要初始化仅包 含DS460C磁盘架的HA对、则必须手动分配根驱动器的所有权。

关于此任务

- 如果您要手动分配HA对中未初始化且仅包含DS460C磁盘架的所有权、请使用选项1。
- 如果要初始化仅包含DS460C磁盘架的HA对、请使用选项2手动分配根驱动器的所有权。

选项**1**:大多数**HA**对

对于未初始化并且不只包含DS460C磁盘架的HA对、请使用此操作步骤手动分配所有权。

关于此任务

- 要分配所有权的磁盘必须位于以物理方式连接到要分配所有权的节点的磁盘架中。
- 如果您在本地层(聚合)中使用磁盘:
	- 磁盘必须归节点所有、才能在本地层(聚合)中使用。
	- 您不能重新分配本地层(聚合)中正在使用的磁盘的所有权。

步骤

1. 使用命令行界面显示所有未分配的磁盘:

storage disk show -container-type unassigned

2. 分配每个磁盘:

storage disk assign -disk *disk\_name* -owner *owner\_name*

You can use the wildcard character to assign more than one disk at once.如果要重新分配已归其他节 点所有的备用磁盘、则必须使用"`-force`"选项。

对于要初始化且仅包含DS460C磁盘架的HA对、请使用此操作步骤手动分配根驱动器的所有权。

关于此任务

• 在初始化仅包含DS460C磁盘架的HA对时、必须手动分配根驱动器以符合半抽盒策略。

在HA对初始化(启动)后、系统会自动启用磁盘所有权自动分配、并使用半抽盒策略将所有权分配给其余 驱动器(根驱动器除外)以及将来添加的任何驱动器、例如更换故障磁盘、响应"备用磁盘不足"消息、 或 添加容量。

在主题中了解半抽盒策略 ["](#page-2-2)[关于磁盘所有权的自动分配](#page-2-2)["](#page-2-2)。

• 对于DS460C磁盘架中超过8 TB的NL) SAS驱动器、RAID对于每个HA对至少需要10个驱动器(每个节 点5个)。

步骤

- 1. 如果DS460C磁盘架未完全填充、请完成以下子步骤;否则、请转至下一步。
	- a. 首先、在每个抽盒的前排(驱动器托架0、3、6和9)中安装驱动器。

在每个抽盒的前排安装驱动器可确保空气流通、并防止过热。

b. 对于其余驱动器、请将其均匀分布在每个抽盒中。

从前至后填充药屉行。如果没有足够的驱动器来填充行、请成对安装、以便驱动器均匀地占据抽盒 的左侧和右侧。

下图显示了DS460C抽盒中的驱动器托架编号和位置。

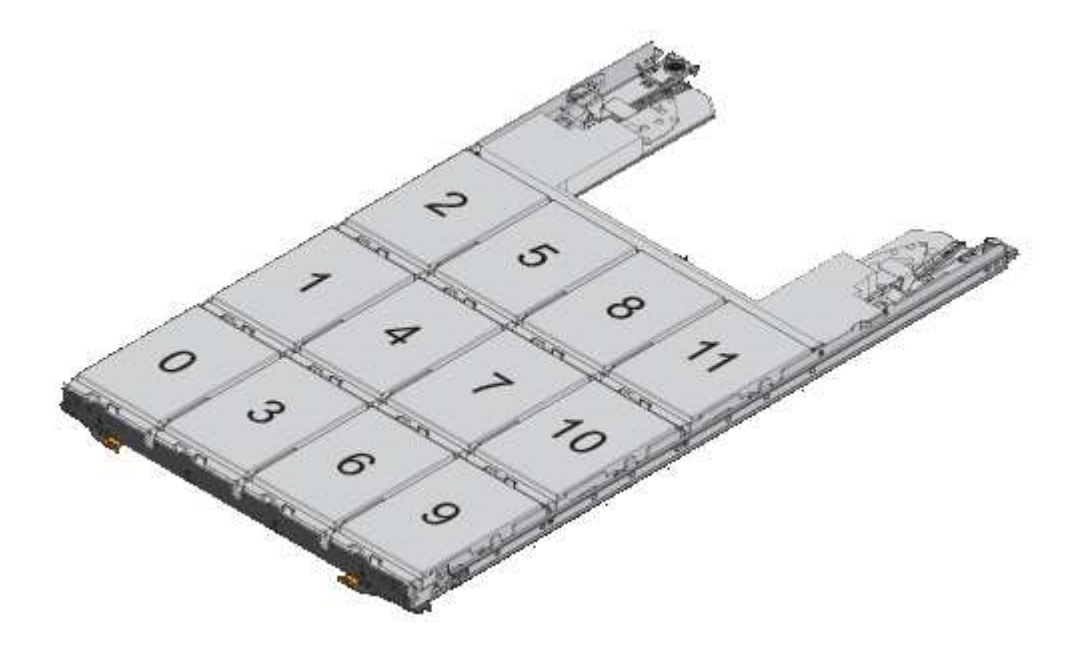

2. 使用节点管理LIF或集群管理LIF登录到集群Shell。

3. 使用以下子步骤手动分配每个抽盒中的根驱动器、以符合半抽盒策略:

使用半抽盒策略、可以将抽盒驱动器的左半部分(托架0到5)分配给节点A、将抽盒驱动器的右半部分(托 架6到11)分配给节点B

a. 显示所有未分配的磁盘: storage disk show -container-type unassigned`

b. 分配根磁盘: storage disk assign -disk disk name -owner owner name

您可以使用通配符一次分配多个磁盘。

# <span id="page-8-0"></span>手动分配已分区磁盘的所有权

您可以在高级驱动器分区(ADP)系统上手动分配容器磁盘或分区的所有权。如果要初始化 仅包含DS460C磁盘架的HA对、则必须手动为包含根分区的容器驱动器分配所有权。

关于此任务

• 您拥有的存储系统类型决定了支持哪种ADP方法、即根数据(RD)或根数据数据(RD2)。

FAS存储系统使用RD、AFF存储系统使用RD2。

- 如果您要手动分配HA对中未初始化且仅包含DS460C磁盘架的所有权、请使用选项1手动分配具有根-数 据(RD)分区功能的磁盘、或者使用选项2手动分配具有根-数据-数据(RD2)分区功能的磁盘。
- 如果要初始化仅包含DS460C磁盘架的HA对、请使用选项3手动为具有根分区的容器驱动器分配所有权。

对于根数据分区、有三个自有实体(容器磁盘和两个分区)由HA对共同拥有。

关于此任务

- 容器磁盘和两个分区并不都由 HA 对中的同一节点拥有,只要它们全部由 HA 对中的一个节点拥有即 可。但是、在本地层(聚合)中使用分区时、分区必须归拥有本地层的同一节点所有。
- 如果半填充磁盘架中的容器磁盘发生故障并被更换、您可能需要手动分配磁盘所有权、因为在这种情况 下、ONTAP并不总是自动分配所有权。
- 分配容器磁盘后、ONTAP软件会自动处理所需的任何分区和分区分配。

步骤

1. 使用命令行界面显示分区磁盘的当前所有权:

storage disk show -disk *disk\_name* -partition-ownership

2. 将命令行界面权限级别设置为高级:

```
set -privilege advanced
```
3. 根据要分配所有权的所有权实体,输入相应的命令:

如果已拥有任何所有权实体、则必须包括"`-force`"选项。

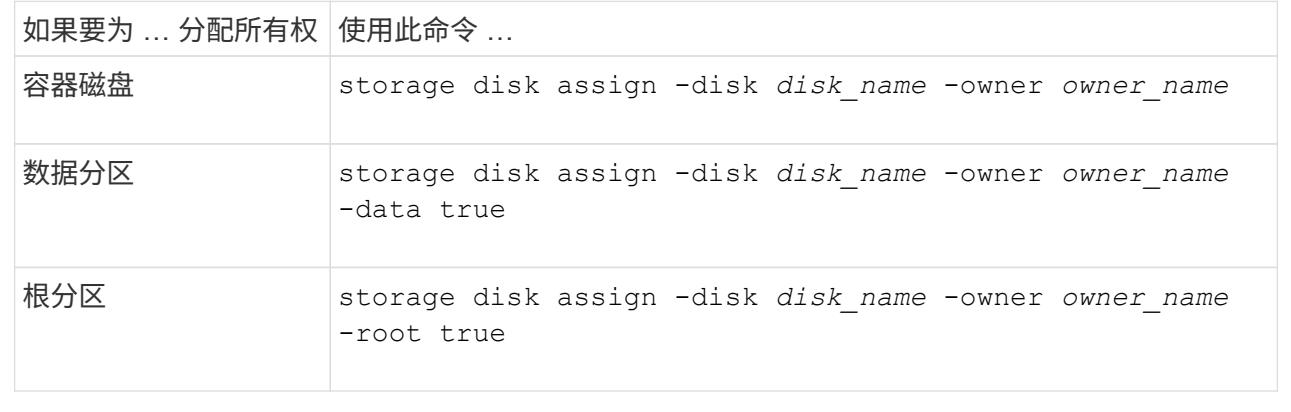

对于根-数据-数据分区、HA对共有四个自有实体(容器磁盘和三个分区)。根 - 数据 - 数据分区功能可创建一 个小分区作为根分区,并创建两个大小相等的较大数据分区。

关于此任务

- 参数必须与结合使用 disk assign 命令分配根-数据-数据分区磁盘的正确分区。您不能对存储池中的 磁盘使用这些参数。默认值为"`false`"。
	- 。 -data1 true 参数用于分配root-data1-data2分区磁盘的"`data1`"分区。
	- 。 -data2 true 参数用于分配root-data1-data2分区磁盘的"`data2`"分区。
- 如果半填充磁盘架中的容器磁盘发生故障并被更换、您可能需要手动分配磁盘所有权、因为在这种情况 下、ONTAP并不总是自动分配所有权。
- 分配容器磁盘后、ONTAP软件会自动处理所需的任何分区和分区分配。

步骤

1. 使用命令行界面显示分区磁盘的当前所有权:

storage disk show -disk *disk\_name* -partition-ownership

2. 将命令行界面权限级别设置为高级:

set -privilege advanced

3. 根据要分配所有权的所有权实体,输入相应的命令:

如果已拥有任何所有权实体、则必须包括"`-force`"选项。

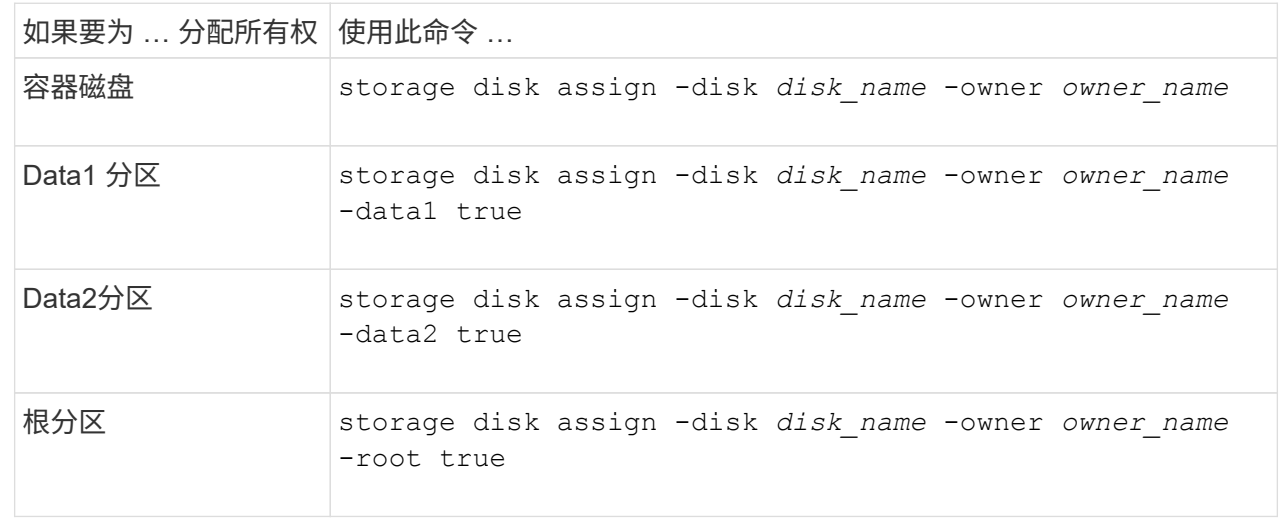

如果要初始化仅包含DS460C磁盘架的HA对、则必须按照半抽盒策略手动为具有根分区的容器驱动器分配 所有权。

#### 关于此任务

• 初始化仅包含DS460C磁盘架的HA对时、ADP启动菜单(适用于ONTAP 9.2及更高版本)选项9a和9b不 支持自动分配驱动器所有权。您必须按照半抽盒策略手动分配具有根分区的容器驱动器。

在HA对初始化(启动)后、系统会自动启用磁盘所有权自动分配、并使用半抽盒策略为其余驱动器(具有 根分区的容器驱动器除外)以及将来添加的任何驱动器分配所有权、例如更换故障驱动器、 响应"备用磁 盘不足"消息或添加容量。

• 在主题中了解半抽盒策略 ["](#page-2-2)[关于磁盘所有权的自动分配](#page-2-2)["](#page-2-2)。

步骤

- 1. 如果DS460C磁盘架未完全填充、请完成以下子步骤;否则、请转至下一步。
	- a. 首先、在每个抽盒的前排(驱动器托架0、3、6和9)中安装驱动器。

在每个抽盒的前排安装驱动器可确保空气流通、并防止过热。

b. 对于其余驱动器、请将其均匀分布在每个抽盒中。

从前至后填充药屉行。如果没有足够的驱动器来填充行、请成对安装、以便驱动器均匀地占据抽盒 的左侧和右侧。

下图显示了DS460C抽盒中的驱动器托架编号和位置。

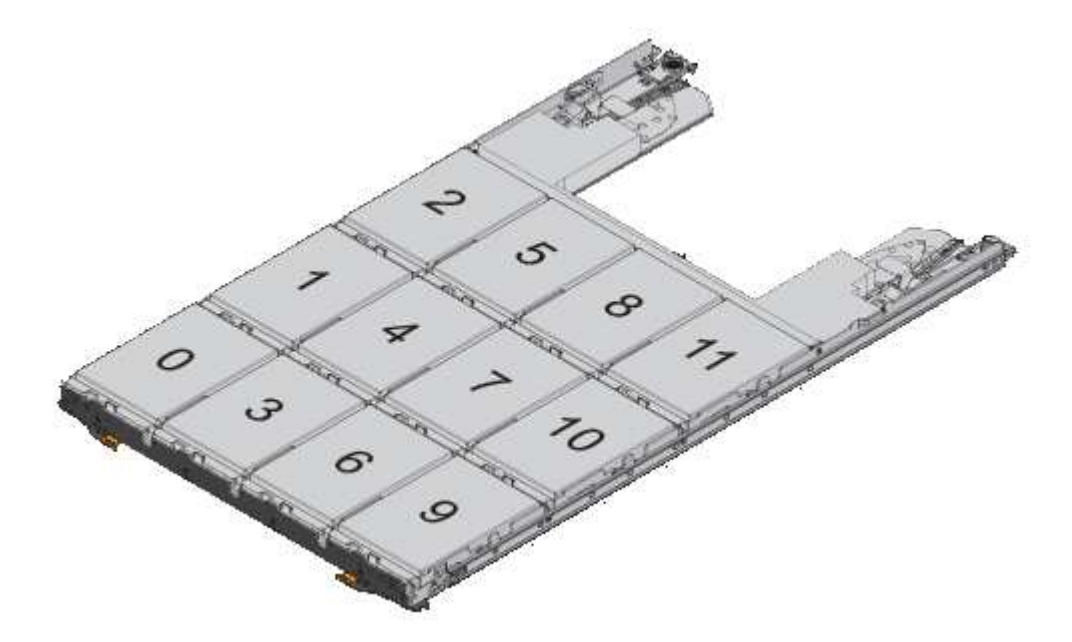

- 2. 使用节点管理LIF或集群管理LIF登录到集群Shell。
- 3. 对于每个抽盒、按照半抽盒策略使用以下子步骤手动分配具有根分区的容器驱动器:

使用半抽盒策略、可以将抽盒驱动器的左半部分(托架0到5)分配给节点A、将抽盒驱动器的右半部分(托 架6到11)分配给节点B

a. 显示所有未分配的磁盘: storage disk show -container-type unassigned

b. 分配具有根分区的容器驱动器: storage disk assign -disk disk\_name -owner owner\_name

您可以使用通配符一次分配多个驱动器。

### <span id="page-12-0"></span>使用根数据分区在节点上设置主动 **-** 被动配置

如果在出厂时将HA对配置为使用根数据分区、则数据分区的所有权将在该对中的两个节点 之间拆分、以便在主动-主动配置中使用。如果要在主动-被动配置中使用HA对、则必须在 创建数据本地层(聚合)之前更新分区所有权。

#### 您需要的内容

- 您应已确定哪个节点将成为主动节点,哪个节点将成为被动节点。
- 必须在 HA 对上配置存储故障转移。

#### 关于此任务

此任务在节点 A 和节点 B 这两个节点上执行

此操作步骤 专为尚未从分区磁盘创建数据本地层(聚合)的节点而设计。

了解相关信息 ["](https://kb.netapp.com/Advice_and_Troubleshooting/Data_Storage_Software/ONTAP_OS/What_are_the_rules_for_Advanced_Disk_Partitioning%3F)[高](https://kb.netapp.com/Advice_and_Troubleshooting/Data_Storage_Software/ONTAP_OS/What_are_the_rules_for_Advanced_Disk_Partitioning%3F)[级磁盘分区](https://kb.netapp.com/Advice_and_Troubleshooting/Data_Storage_Software/ONTAP_OS/What_are_the_rules_for_Advanced_Disk_Partitioning%3F)["](https://kb.netapp.com/Advice_and_Troubleshooting/Data_Storage_Software/ONTAP_OS/What_are_the_rules_for_Advanced_Disk_Partitioning%3F)。

#### 步骤

所有命令都会在集群Shell中输入。

1. 查看数据分区的当前所有权:

storage aggregate show-spare-disks

输出显示、一半的数据分区属于一个节点、一半属于另一个节点。所有数据分区都应为备用分区。

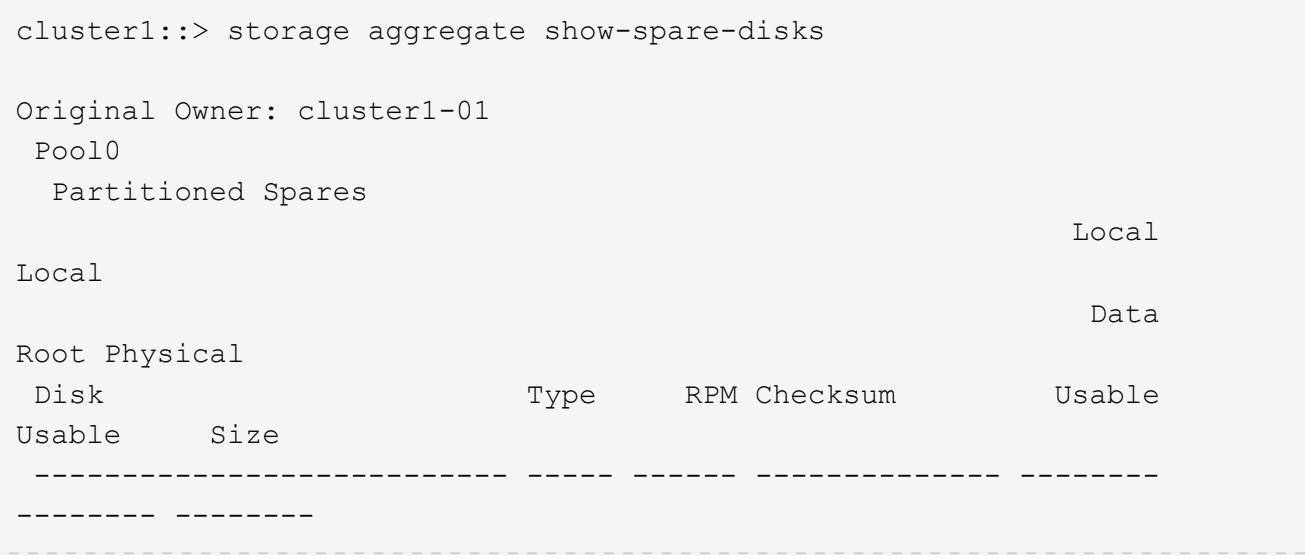

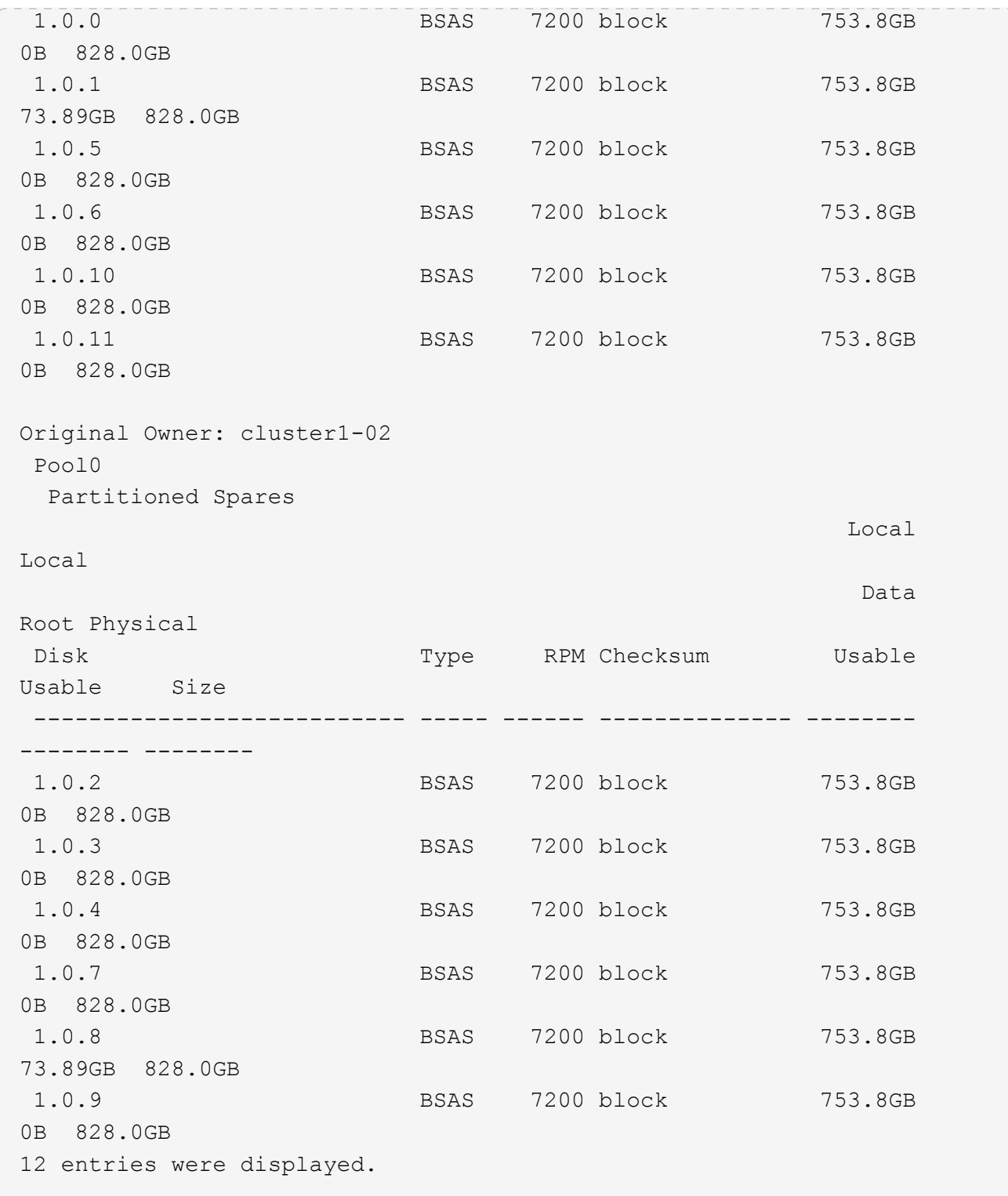

2. 输入高级权限级别:

set advanced

3. 对于将成为被动节点的节点所拥有的每个数据分区,将其分配给主动节点:

storage disk assign -force -data true -owner *active\_node\_name* -disk *disk\_name* 您不需要将分区包含在磁盘名称中。

对于需要重新分配的每个数据分区,您应输入一个类似于以下示例的命令:

storage disk assign -force -data true -owner cluster1-01 -disk 1.0.3

4. 确认所有分区均已分配给活动节点。

cluster1::\*> storage aggregate show-spare-disks Original Owner: cluster1-01 Pool0 Partitioned Spares **Local** Section 2014 and 2014 and 2014 and 2014 and 2014 and 2014 and 2014 and 2014 and 2014 and 2014 and 2014 Local and the contract of the contract of the contract of the contract of the contract of the Data Root Physical Disk Type RPM Checksum Usable Usable Size --------------------------- ----- ------ -------------- -------- -------- -------- 1.0.0 BSAS 7200 block 753.8GB 0B 828.0GB 1.0.1 BSAS 7200 block 753.8GB 73.89GB 828.0GB 1.0.2 BSAS 7200 block 753.8GB 0B 828.0GB 1.0.3 BSAS 7200 block 753.8GB 0B 828.0GB 1.0.4 BSAS 7200 block 753.8GB 0B 828.0GB 1.0.5 BSAS 7200 block 753.8GB 0B 828.0GB 1.0.6 BSAS 7200 block 753.8GB 0B 828.0GB 1.0.7 BSAS 7200 block 753.8GB 0B 828.0GB 1.0.8 BSAS 7200 block 753.8GB 0B 828.0GB 1.0.9 BSAS 7200 block 753.8GB 0B 828.0GB 1.0.10 BSAS 7200 block 753.8GB 0B 828.0GB 1.0.11 BSAS 7200 block 753.8GB 0B 828.0GB Original Owner: cluster1-02 Pool0

 Partitioned Spares **Local** Section 2014 and 2014 and 2014 and 2014 and 2014 and 2014 and 2014 and 2014 and 2014 and 2014 and 2014 Local and the contract of the contract of the contract of the contract of the contract of the Data Root Physical Disk Type RPM Checksum Usable Usable Size --------------------------- ----- ------ -------------- -------- -------- -------- 1.0.8 BSAS 7200 block 0B 73.89GB 828.0GB 13 entries were displayed.

请注意, cluster1-02 仍拥有备用根分区。

#### 5. 返回到管理权限:

set admin

#### 6. 创建数据聚合,至少保留一个数据分区作为备用分区:

storage aggregate create *new\_aggr\_name* -diskcount *number\_of\_partitions* -node *active\_node\_name*

此时将创建数据聚合,并归活动节点所有。

### <span id="page-15-0"></span>使用根 **-** 数据 **-** 数据分区功能在节点上设置主动 **-** 被动配置

如果在出厂时将HA对配置为使用根-数据-数据分区、则数据分区的所有权会在该对中的两 个节点之间拆分、以便在主动-主动配置中使用。如果要在主动-被动配置中使用HA对、则 必须在创建数据本地层(聚合)之前更新分区所有权。

您需要的内容

- 您应已确定哪个节点将成为主动节点,哪个节点将成为被动节点。
- 必须在 HA 对上配置存储故障转移。

关于此任务

此任务在节点 A 和节点 B 这两个节点上执行

此操作步骤 专为尚未从分区磁盘创建数据本地层(聚合)的节点而设计。

了解相关信息 ["](https://kb.netapp.com/Advice_and_Troubleshooting/Data_Storage_Software/ONTAP_OS/What_are_the_rules_for_Advanced_Disk_Partitioning%3F)[高](https://kb.netapp.com/Advice_and_Troubleshooting/Data_Storage_Software/ONTAP_OS/What_are_the_rules_for_Advanced_Disk_Partitioning%3F)[级磁盘分区](https://kb.netapp.com/Advice_and_Troubleshooting/Data_Storage_Software/ONTAP_OS/What_are_the_rules_for_Advanced_Disk_Partitioning%3F)["](https://kb.netapp.com/Advice_and_Troubleshooting/Data_Storage_Software/ONTAP_OS/What_are_the_rules_for_Advanced_Disk_Partitioning%3F)。

#### 步骤

所有命令都在集群Shell中输入。

1. 查看数据分区的当前所有权:

storage aggregate show-spare-disks -original-owner *passive\_node\_name* -fields local-usable-data1-size, local-usable-data2-size

输出显示、一半的数据分区属于一个节点、一半属于另一个节点。所有数据分区都应为备用分区。

2. 输入高级权限级别:

set advanced

3. 对于将成为被动节点的节点所拥有的每个 data1 分区,将其分配给主动节点:

storage disk assign -force -data1 -owner *active\_node\_name* -disk *disk\_name*

您不需要将分区包含在磁盘名称中

4. 对于要成为被动节点的节点所拥有的每个data2分区、将其分配给主动节点:

storage disk assign -force -data2 -owner *active\_node\_name* -disk *disk\_name*

您不需要将分区包含在磁盘名称中

5. 确认所有分区均已分配给活动节点:

storage aggregate show-spare-disks

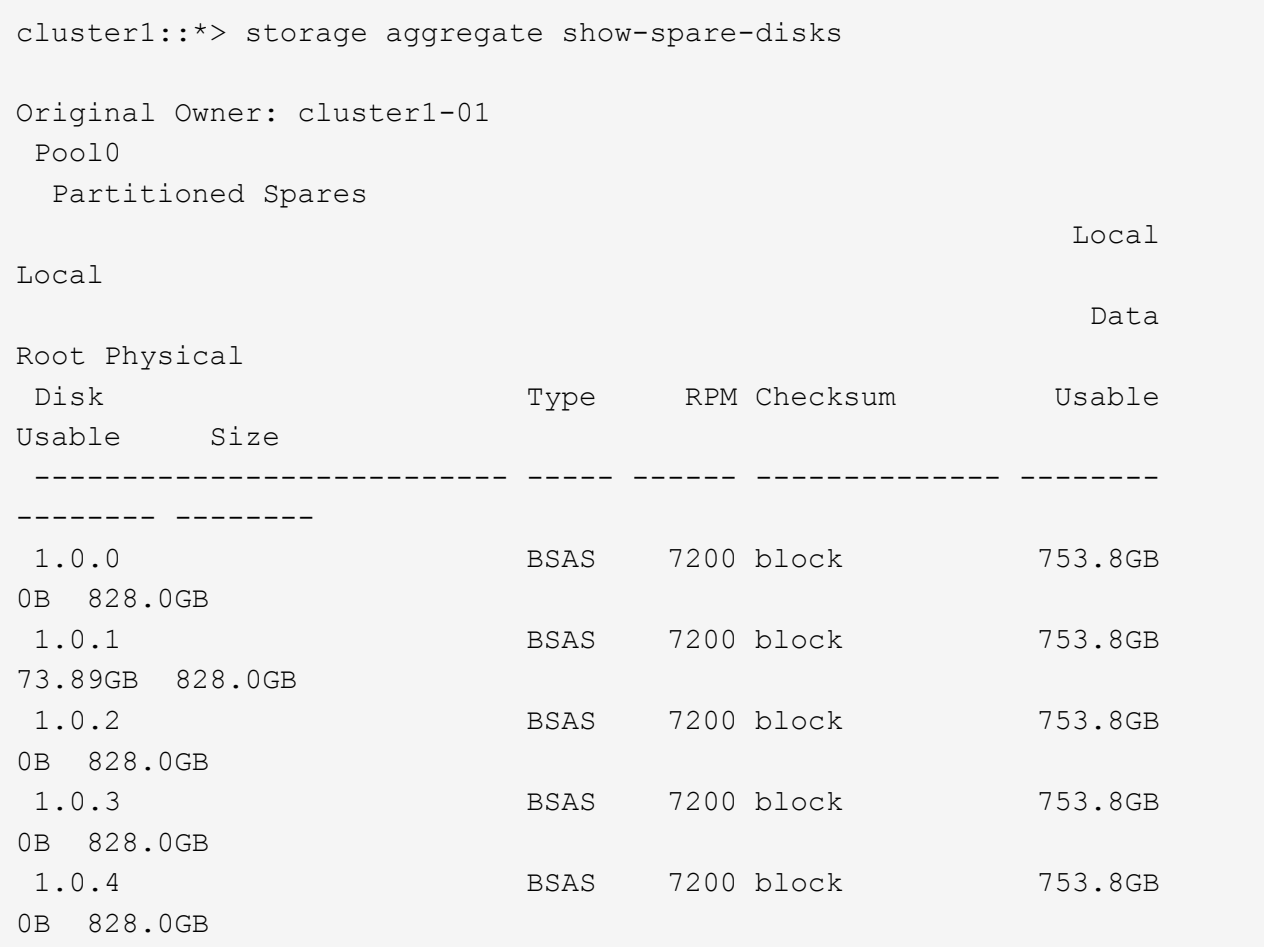

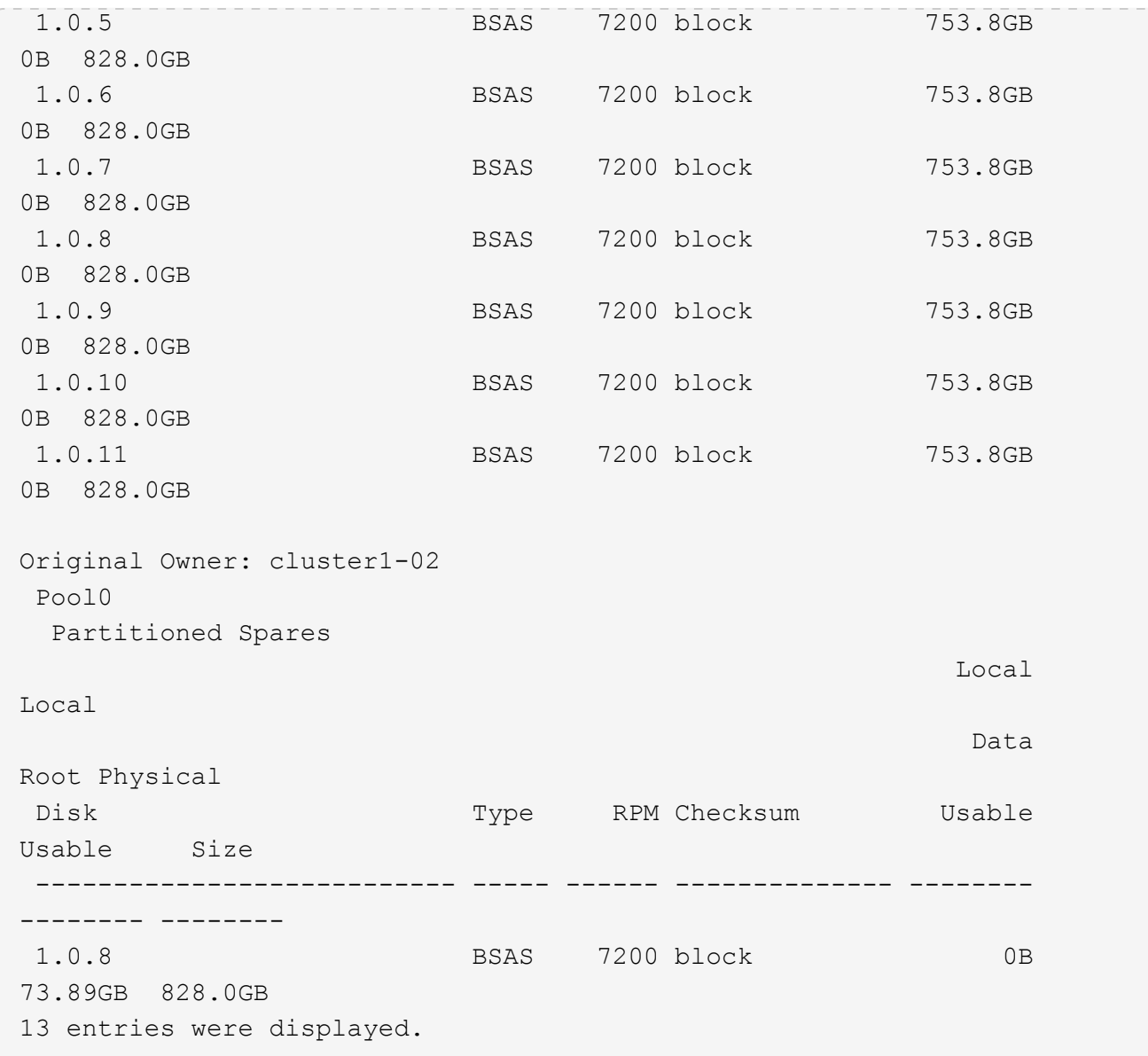

请注意, cluster1-02 仍拥有备用根分区。

6. 返回到管理权限:

set admin

7. 创建数据聚合,至少保留一个数据分区作为备用分区:

storage aggregate create *new\_aggr\_name* -diskcount *number\_of\_partitions* -node *active\_node\_name*

此时将创建数据聚合,并归活动节点所有。

8. 或者,您也可以使用 ONTAP 的建议聚合布局,其中包括 RAID 组布局和备用磁盘数的最佳实践:

storage aggregate auto-provision

## <span id="page-18-0"></span>从磁盘中删除所有权

ONTAP 会将磁盘所有权信息写入磁盘。在从节点中删除备用磁盘或其磁盘架之前,您应删 除其所有权信息,以便将其正确集成到另一节点中。

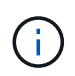

如果磁盘已分区以进行根数据分区、并且您运行的是ONTAP 9.10.1或更高版本、请联系NetApp 技术支持以帮助删除所有权。有关详细信息,请参见 ["](https://kb.netapp.com/onprem/ontap/hardware/Error%3A_command_failed%3A_Failed_to_remove_the_owner_of_disk)[知识库文章](https://kb.netapp.com/onprem/ontap/hardware/Error%3A_command_failed%3A_Failed_to_remove_the_owner_of_disk): 无法删除磁盘所有[者](https://kb.netapp.com/onprem/ontap/hardware/Error%3A_command_failed%3A_Failed_to_remove_the_owner_of_disk)"。

您需要的内容

要从中删除所有权的磁盘必须满足以下要求:

• 它必须是备用磁盘。

您不能从正在本地层(聚合)中使用的磁盘中删除所有权。

- 它不能位于维护中心。
- 无法对其进行清理。
- 它不能出现故障。

不必从故障磁盘中删除所有权。

#### 关于此任务

如果启用了自动磁盘分配,则 ONTAP 可以在从节点中删除磁盘之前自动重新分配所有权。因此、您可以禁用自 动所有权分配、直到磁盘被删除、然后重新启用它。

步骤

1. 如果已启用磁盘所有权自动分配、请使用命令行界面将其关闭:

storage disk option modify -node *node\_name* -autoassign off

- 2. 如果需要,对节点的 HA 配对节点重复上述步骤。
- 3. 从磁盘中删除软件所有权信息:

storage disk removeowner *disk\_name*

要从多个磁盘中删除所有权信息、请使用逗号分隔列表。

示例

storage disk removeowner sys1:0a.23,sys1:0a.24,sys1:0a.25

4. 如果磁盘已分区以进行根数据分区、并且您运行的是ONTAP 9.9.1或更早版本、请从分区中删除所有权:

storage disk removeowner -disk *disk\_name* -root true

storage disk removeowner -disk *disk\_name* -data true

这两个分区不再归任何节点所有。

5. 如果您先前已关闭磁盘所有权的自动分配、请在删除或重新分配磁盘后将其打开:

storage disk option modify -node *node\_name* -autoassign on

6. 如果需要,对节点的 HA 配对节点重复上述步骤。

#### 版权信息

版权所有 © 2024 NetApp, Inc.。保留所有权利。中国印刷。未经版权所有者事先书面许可,本文档中受版权保 护的任何部分不得以任何形式或通过任何手段(图片、电子或机械方式,包括影印、录音、录像或存储在电子检 索系统中)进行复制。

从受版权保护的 NetApp 资料派生的软件受以下许可和免责声明的约束:

本软件由 NetApp 按"原样"提供,不含任何明示或暗示担保,包括但不限于适销性以及针对特定用途的适用性的 隐含担保,特此声明不承担任何责任。在任何情况下,对于因使用本软件而以任何方式造成的任何直接性、间接 性、偶然性、特殊性、惩罚性或后果性损失(包括但不限于购买替代商品或服务;使用、数据或利润方面的损失 ;或者业务中断),无论原因如何以及基于何种责任理论,无论出于合同、严格责任或侵权行为(包括疏忽或其 他行为),NetApp 均不承担责任,即使已被告知存在上述损失的可能性。

NetApp 保留在不另行通知的情况下随时对本文档所述的任何产品进行更改的权利。除非 NetApp 以书面形式明 确同意,否则 NetApp 不承担因使用本文档所述产品而产生的任何责任或义务。使用或购买本产品不表示获得 NetApp 的任何专利权、商标权或任何其他知识产权许可。

本手册中描述的产品可能受一项或多项美国专利、外国专利或正在申请的专利的保护。

有限权利说明:政府使用、复制或公开本文档受 DFARS 252.227-7013 (2014 年 2 月)和 FAR 52.227-19 (2007 年 12 月)中"技术数据权利 — 非商用"条款第 (b)(3) 条规定的限制条件的约束。

本文档中所含数据与商业产品和/或商业服务(定义见 FAR 2.101)相关,属于 NetApp, Inc. 的专有信息。根据 本协议提供的所有 NetApp 技术数据和计算机软件具有商业性质,并完全由私人出资开发。 美国政府对这些数 据的使用权具有非排他性、全球性、受限且不可撤销的许可,该许可既不可转让,也不可再许可,但仅限在与交 付数据所依据的美国政府合同有关且受合同支持的情况下使用。除本文档规定的情形外,未经 NetApp, Inc. 事先 书面批准,不得使用、披露、复制、修改、操作或显示这些数据。美国政府对国防部的授权仅限于 DFARS 的第 252.227-7015(b)(2014 年 2 月)条款中明确的权利。

商标信息

NetApp、NetApp 标识和 <http://www.netapp.com/TM> 上所列的商标是 NetApp, Inc. 的商标。其他公司和产品名 称可能是其各自所有者的商标。